# Introduction to the ZFS Filesystem

Benedict Reuschling

November 2, 2017

#### Introduction to the ZFS Filesystem

These slides describe the ZFS filesystem. Besides the basic design ideas we will have a closer look at the features of ZFS that are interesting for users. We will explain how to create a storage pool and administer it, as well as configuring ZFS parameters. Compression, serializing pool data, self-healing in the case of errors, and deduplication will be covered. The examples are as independent of any specific distribution as possible. When device names are used, we will use those used in FreeBSD. They can be replaced easily to fit device names used in other distributions without changing the ZFS commands too much. Special cases will be mentioned. Since ZFS has more features than this slide deck can cover in a reasonable amount of time, we will try to focus on the most important features for the end user. We will use  $\mathsf{OpenZFS^1}$  as it is arguably the most widely used implementation that is actively maintained.

<sup>1</sup>[http://open-zfs.org/wiki/Main\\_Page](http://open-zfs.org/wiki/Main_Page)

# **Overview**

#### **1** [Introduction](#page--1-0)

**2** [Problems with Today's Filesystems](#page--1-0)

#### **3** [Features of ZFS](#page--1-0)

[Simple Administration](#page--1-0) [Quota and Reservations](#page--1-0) [Snapshots](#page--1-0) [Selfhealing Data](#page--1-0) [Compression](#page--1-0) [Deduplication](#page--1-0) [ZFS Volumes](#page--1-0)

[ZFS Serialization](#page--1-0)

#### Introduction

ZFS<sup>2</sup> was developed at Sun Microsystems (later bought by Oracle) as a completely new filesystem and volume manager (for RAID) and released as open source before the Oracle takeover. Many of the former ZFS developers quit their jobs at Oracle shortly after the acquisition, took the latest open source version of ZFS and founded the OpenZFS project. ZFS is intended for use in storage systems and servers where huge amounts of data must be stored. However, it can also be used for a Unix desktop at home with comparably small storage requirements. ZFS' features make it appealing for a number of different use cases, big and small.

The ZFS designers focused on the following points during development:

- Data integrity detect and correct data corruption and errors
- Storage capacity the first 128 bit filesystem
- Simple administration 2 commands are sufficient to manage the storage
- High Performance

<sup>&</sup>lt;sup>2</sup> previous name Zettabyte File System, today just referred to as Z filesystem

[Problems with Today's Filesystems](#page--1-0)

#### Problems with Today's Filesystems

Most filesystems are still based on the assumptions from 20 years ago, while at the same time, development of more sophisticated disk drives (faster access, higher capacities) has moved forward dramatically. With the availability of SSD (Solid State Disks), filesystems from earlier Unix eras need to be adapted to fit the storage requirements of today. Some drawbacks from current filesystems are listed here:

Silent data corruption: Errors can happen at many points of the I/O chain before data is safely stored. They mostly go unnoticed, so that corrupt data will be detected only once it is accessed again, at which time it is already too late. Problems can occur in disks, controllers, cables, drivers or firmware, or RAM without ECC<sup>3</sup> and therefore the proper storing of the data is prevented, without the user or operating system getting notified about it.

<sup>3</sup>Error-Correcting Code

[Problems with Today's Filesystems](#page--1-0)

#### Problems with Today's Filesystems

Bad administrative tools: Many data losses are caused by users or administrators. One reason is that administering data is complicated. There are labels, partitions, volumes, config files like /etc/fstab, that need to be properly configured to make use of the storage. The sheer number of administrative commands and parameters does not contribute to make things easier and increases the potential for errors instead.

Many limits: Volume- and file sizes, maximum number of files, files per directory, number of snapshots and other details are always limited to a specific number.

Slow processing: Locking, fixed block sized, slow writes of non-contiguous files slow down I/O performance.

Especially in the server space these factors play an important role to make data available quickly, efficiently and securely.

ZFS was developed to fix the problems mentioned above.

# **Overview**

#### **1** [Introduction](#page--1-0)

#### **2** [Problems with Today's Filesystems](#page--1-0)

#### **3** [Features of ZFS](#page--1-0) [Simple Administration](#page--1-0) [Quota and Reservations](#page--1-0) [Snapshots](#page--1-0) [Selfhealing Data](#page--1-0) [Compression](#page--1-0) [Deduplication](#page--1-0) [ZFS Volumes](#page--1-0) [ZFS Serialization](#page--1-0)

ZFS was developed from scratch to fit today's requirements for performance and data integrity. During development, a special focus was put on:

- Pool-based storage a storage pool is managed on which the whole storage logic and administration is based
- Data integrity from beginning to the end data is verified and corrected if necessary using checksums at each point of the storage chain (from RAM down to the disks)
- Transactional operations this model, known from databases, allows constant consistency as well as high performance
- Copy-on-write (COW) existing data is never overwritten, but stored at a new location. Due to that, the data is always consistent and no fsck is needed.

#### ZFS Requirements

ZFS has somewhat higher system requirements than other filesystems. Main memory is especially important for ZFS, since much of the data is pre-sorted in RAM and processed in such a way to be written to disk in an orderly fashion. On 32-bit systems it is not recommended to use ZFS for production workloads due to the limits of this architecture to a maximum of 4 GB RAM. 64-bit systems should be used at minimum and  $>= 4$  GB RAM just for ZFS should be reserved. The performance benefit is well worth it, since the filesystem is used to manage tertiary storage (disks) which is usually the slowest part of a computer system. Deduplication is especially memory consuming. For that, it is recommended to use  $> 2 \text{ GB}$ RAM for each TB of deduplicated storage.

Using SSDs as write or read cache allows ZFS to become even more performant (so called hybrid storage pool).

ZFS is not a cluster or distributed filesystem and was not developed to be one. For these use cases, ZFS is not well suited.

#### Traditional Storage Architectures vs. ZFS Traditional Architecture

- Partition(s)/Volume per filesystem
- Fragmented capacity and I/O bandwidth
- Manual resizing and growing the storage

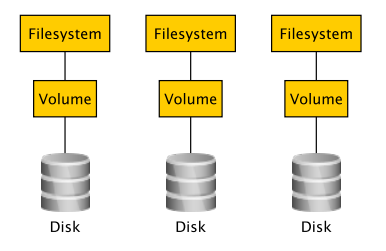

#### ZFS Architecture

- No partitions required
- Assignment of the total storage to filesystems is flexible
- Integrated error checking
- Snapshots, clones, compression, deduplication

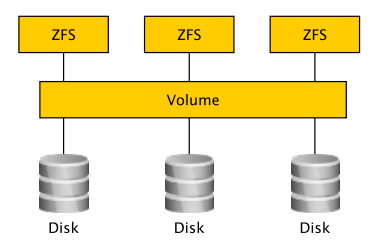

#### Copy on Write (COW) Transactional Filesystem

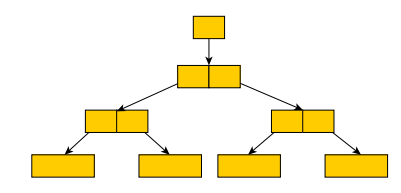

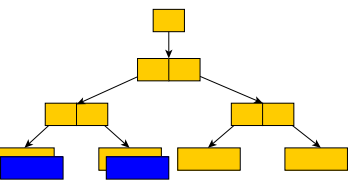

1. Consistent state 2. Write some files

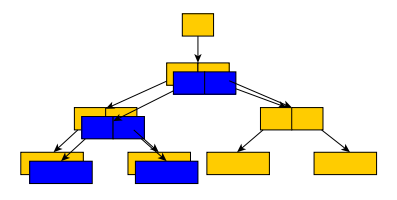

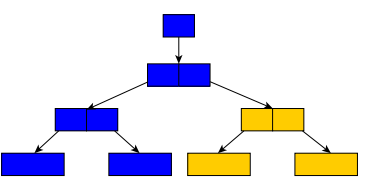

3. Write metadata and the state of the uberblock (commit)

 $\Box$ [Simple Administration](#page--1-0)

# **Overview**

#### **1** [Introduction](#page--1-0)

2 [Problems with Today's Filesystems](#page--1-0)

#### **3** [Features of ZFS](#page--1-0)

#### [Simple Administration](#page--1-0)

[Quota and Reservations](#page--1-0) [Snapshots](#page--1-0) [Selfhealing Data](#page--1-0) [Compression](#page--1-0) [Deduplication](#page--1-0) [ZFS Volumes](#page--1-0) [ZFS Serialization](#page--1-0)

 $\overline{\mathsf{L}}$  [Simple Administration](#page--1-0)

#### Simple Administration

To manage ZFS, only two commands and their options are necessary: zpool and zfs. The zpool command manages the underlying storage pool and connected devices. With the zfs command one can set all kinds of parameters for the filesystems on top of the pool. A number of subcommands allow access to all features of ZFS, some of which we will look at in more detail.

 $\Box$ [Simple Administration](#page--1-0)

# Simple Administration – Creating a Storage Pool

To create a storage pool from a single disk the following command is used:

# zpool create tank / dev / ada 1

The name tank (can be chosen at will) is used to access the pool in the future and abstracts to devices within it. Issuing this command causes a number of further actions to happen automatically:

- Creation of a filesystem with the same name
- Mounting the filesystem under /tank (or whatever the name is)
- The settings are stored as part of the pool and will be reused upon reboot
- The storage is immediately available (no lengthy formatting required)

This way, possible errors in /etc/fstab do not happen because it is not used. In a ZFS-only system this file is completely empty. All data used for configuration is part of the pool.

```
Introduction to the ZFS Filesystem
```
 $\Box$ [Simple Administration](#page--1-0)

# Simple Administration – Displaying Pool Status

The status of the storage pool can be displayed via zpool status. A healthy pool looks like this:

```
# zpool status
 pool : tank
 state: ONLINE
  scan: none requested
config :
NAME STATE READWRITE CKSUM<br>tank ONLINE 0 0
           ONLINE 0 0 0
 ada 1 ONLINE 0 0 0
errors : No known data errors
```
All pools and their capacity can be displayed using zpool list.

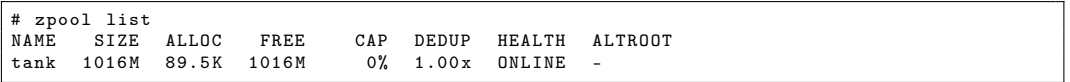

 $\Box$ [Simple Administration](#page--1-0)

# Simple Administration – Displaying I/O Statistics

ZFS contains a built-in tool to display I/O statistics (iostat) of pools. It shows the free and allocated space as well as the size of read and write operations and their I/O bandwidth.

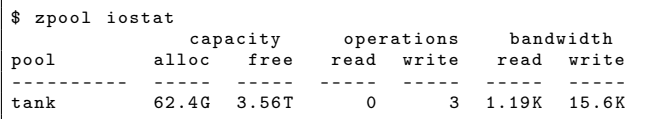

By specifying an interval in seconds as a parameter, statistics are displayed continuously until the user interrupts it using  $\boxed{\text{Ctrl}} + \boxed{\text{C}}$ . An even more detailed display allows the  $-v$  (verbose) option. I/O will then be displayed for individual devices that are part of the pool.

```
Introduction to the ZFS Filesystem
```
[Simple Administration](#page--1-0)

#### Simple Administration – Creating Stripes

A pool with just one disk does not provide any redundancy, capacity or even adequate performance. Due to these reasons, stripes are used because they offer higher capacity and performance, but no redundancy:

# zpool create mystripe / dev / ada 1 / dev / ada 2

```
# zpool status
 pool: mystripe
 state: ONLINE
  scan: none requested
config:
        NAME STATE READ WRITE CKSUM
        mystripe ONLINE 0 0 0
          ada1 ONLINE 0 0 0<br>ada2 ONLINE 0 0 0
                     ONLINE
errors: No known data errors
# zpool list
NAME SIZE ALLOC FREE CAP DEDUP HEALTH ALTROOT<br>mystripe 1.98G 92.5K 1.98G 0% 1.00x ONLINE -
mystripe 1.98G 92.5K 1.98G 0% 1.00x ONLINE -
```
[Simple Administration](#page--1-0)

# Simple Administration – Creating Mirrors (RAID1)

Mirrored disks have less capacity, but ensure redundancy for disk failures and reads can happen in parallel.

```
# zpool create mymirror mirror / dev / ada 1 / dev / ada 2
```
Using the keyword mirror, ZFS is instructed to create a mirror from the specified disks.

```
# zpool status
 pool: mymirror
state: ONLINE
 scan: none requested
config:
      NAME STATE READ WRITE CKSUM
      mymirror ONLINE 0 0 0<br>mirror-0 ONLINE 0 0 0
        mirror -0 0NLINE 0 0 0<br>ada1 0NLINE 0 0 0
          ada1 ONLINE 0 0 0
          ada2 ONLINE 0 0 0
errors: No known data errors
# zpool list
NAME SIZE ALLOC FREE CAP DEDUP HEALTH ALTROOT
mvmirror 1016M 92.5K 1016M 0% 1.00x ONLINE
```
 $\Box$ [Simple Administration](#page--1-0)

# Simple Administration – Increase Storage Pool Capacity 1/2

To add more devices to the pool and therefore increase overall capacity without downtime, the command zpool add is used. At the moment, our pool looks like this:

```
# zpool status
 pool: mypool
 state: ONLINE
  scan: none requested
config:
       NAME STATE READWRITE CKSUM<br>mypool ONLINE 0 0 0
         mypool ONLINE 0 0 0<br>ada1 ONLINE 0 0 0
                   ONLINE
errors: No known data errors
# zpool list
NAME SIZE ALLOC FREE CAP DEDUP HEALTH ALTROOT
mypool 960M 91K 960M 0% 1.00x ONLINE -
```
[Simple Administration](#page--1-0)

# Simple Administration – Increase Storage Pool Capacity 2/2

We add another disk to the pool, so that the data is striped (default setting) over both disks. This increases performance, but is **not** redundant. If any one disk dies, all data in the pool is lost!

```
# zpool add mypool / dev / ada2
# zpool list mypool
           SIZE ALLOC FREE CAP DEDUP HEALTH ALTROOT<br>1.90G 145K 1.90G 0% 1.00x ONLINE -
  mypool 1.90G# zpool status
  pool: mypool
 state: ONLINE
  scan: none requested
config:
        NAME STATE READWRITE CKSUM<br>mynool ONLINE O O O
        mypool ONLINE 0 0 0
          ada1 ONLINE 0 0 0<br>ada2 ONLINE 0 0 0
          ada2 ONLINE 0 0 0
errors: No known data errors
```
The newly gained storage space is available immediately without any further configuration.

[Simple Administration](#page--1-0)

#### Simple Administration – Create Mirror from Pool 1/3

A mirror can be created from a preexisting pool that has only one device. For that the command zpool attach must be used. In order for the new device to mirror the data of the already existing device the pool needs to be *resilvered*. This means that the pool synchronizes both devices to contain the same data at the end of the resilver operation. During this process access to the pool is slower, but still possible.

[Introduction to the ZFS Filesystem](#page--1-0)

[Features of ZFS](#page--1-0)

[Simple Administration](#page--1-0)

#### Simple Administration – Create Mirror from Pool 2/3

```
# zpool attach mypool mirror / dev / da4 / dev / da5
# zpool list
NAME SIZE ALLOC FREE CAP DEDUP HEALTH ALTROOT
mypool 960M 44.2M 916M 4% 1.00x ONLINE
#
# zpool status mypool
 pool: mypool
state: ONLINE
status: One or more devices is currently being resilvered. The pool
       will continue to function, possibly in a degraded state.
action: Wait for the resilver to complete .
 scan: resilver in progress since Mon Nov 5 10 :09:42 2012
       5.03M scanned out of 44.1M at 396K/s. Oh1m to go
       5.03M resilvered, 11.39% done
config:
NAME STATE READ WRITE CKSUM
mypool ONLINE 0 0 0<br>mirror-0 ONLINE 0 0 0
 mirror - 0da4 ONLINE 0 0 0<br>da5 ONLINE 0 0 0
   da5 ONLINE 0 0 0 ( resilvering )
errors: No known data errors
```
 $\Box$ [Simple Administration](#page--1-0)

#### Simple Administration – Create Mirror from Pool 3/3

After the resilver process has finished the status of the pool looks like this:

```
# zpool status
 pool: mypool
 state: ONLINE
 scan: resilvered 44.2M in Oh1m with 0 errors on Mon Nov 5 10:11:34 2012
config:
NAME STATE READWRITE CKSUM<br>mypool ONLINE 0 0 0
mypool ONLINE 0 0 0<br>mirror-0 ONLINE 0 0 0
 mirror -0 ONLINE 0 0 0<br>da4 ONLINE 0 0 0
    da4 ONLINE 0 0<br>da5 ONLINE 0 0
    da5 ONLINE 0 0 0
errors: No known data errors
```
 $\overline{\mathsf{L}}$  [Simple Administration](#page--1-0)

# Simple Administration – Create Filesystems/Datasets

After the pool has been created with the underlying devices, filesystems $^4$  can be created using zfs create. Instead of directories, whole datasets can be created that provide individual options.

# zfs create tank / home

The newly created dataset is available immediately with the full disk space capacity of the pool, unless other options are specified (more about that later).

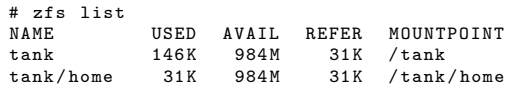

<sup>&</sup>lt;sup>4</sup>ZFS uses the term dataset, which we're going to use as well from now on. Datasets can be used synonymously with traditional filesystems, although datasets have more features.

[Simple Administration](#page--1-0)

# Simple Administration – Display and Edit Properties

Various ZFS properties can be manipulated using zfs set.

# zfs set atime = off tank

All currently available properties can be displayed with the zfs get all command. To see a specific property and the current value, the name of the property can be provided after zfs get:

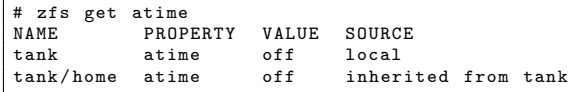

Just like in object-oriented programming, inheritances are hierarchical where higher objects pass on their properties to the ones below them, hence the description inherited from tank in the SOURCE column of the tank/home dataset. This way, a lot of typing is not necessary anymore and properties can be set for the whole pool, no matter how many datasets there are. Of course, exceptions can be made and changes can be applied to specific datasets only.

 $\Box$ [Simple Administration](#page--1-0)

#### Simple Administration – Important Properties

zfs get all displays all currently available properties for a given dataset. Properties that have a - in their SOURCE column are read-only properties, like the creation date (zfs get creation) or the used space (used).

# zfs get creation , used tank NAME PROPERTY VALUE SOURCE  $tank$  creation Sun May 13 08:13 2012 tank used 634M -

Other properties can be changed by the user. Many of those are set at dataset creation time by the parent dataset (inherited) or are default values (shown as default).

 $\Box$ [Simple Administration](#page--1-0)

# Simple Administration – Changing Mountpoints

By default, ZFS mounts all new datasets below the name of pool, which forms the root of that pool.

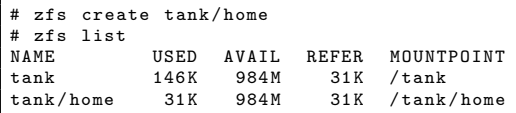

When a different path should be used, then the following command can change that:

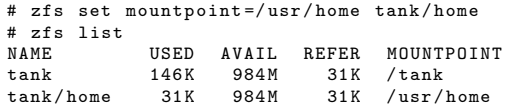

Note that the mountpoint must be specified with a leading / (as usual in Unix), but the ZFS path in the pool must not have a leading slash.

 $\Box$ [Simple Administration](#page--1-0)

# Simple Administration – helpful properties: exec 1/2

The exec property defines whether or not files can be executed on that dataset. This makes sense in some datasets where executing files would do more harm than good, like in /var/log. This increases system security when this option is set for i.e. datasets for the user homes.

```
# zfs create tank / home
 zfs set exec=off tank/home
 zfs create tank/home/susan
# zfs get exec
             PROPERTY VALUE SOURCE
tank exec on default
tank/home exec off local
tank / home / susan exec off inherited from tank / home
```
[Simple Administration](#page--1-0)

### Simple Administration – helpful properties: exec 2/2

From the outside, the ZFS property is not visible and the execute  $(x)$  flag can be set as usual.

```
$ ls - lah / tank / home
total 5
drwxr-xr-x 3 root wheel 3B Dec 2 23:01 .
drwxr-xr-x 6 root wheel 6B Dec 2 22:59..
drwx - - - - - 2 susan wheel 2B Dec 2 23:00 susan
$ cd susan
susan $ cat myscript.sh
#!/ bin / sh
date ; ls
susan $ chmod +x myscript.sh
susan $ 1s -1 myscript.sh
-rwx - -x - 1 root wheel 21 Dec 2 23:12 myscript .sh
susan $ ./mvscript.sh
unable to execute ./ myscript . sh: Permission denied
```
Even root is not allowed to execute files on this dataset, as long as the exec property is set to off.

 $L$ [Simple Administration](#page--1-0)

### Simple Administration – helpful properties: readonly

Some datasets should not be written at all and only be read by the users. For this use case the property readonly is used. By default, this property is deactivated, meaning that datasets are mounted read-write.

```
# zfs create -p projects / current
# zfs create projects / finished
# cp -R / home / susan / projects / projects / current
# zfs get readonly projects / finished
                    PROPERTY VALUE SOURCE
projects / finished readonly off local
# cp / projects / current / photosafari / projects / finished
# zfs set readonly=on projects/finished
# zfs get readonly tank / projects / finished
                    PROPERTY VALUE SOURCE
projects / finished readonly on local
# cp -R / projects / current / miscphotos / projects / finished
cp: / projects / finished / miscphotos: Read - only file system
```
Backup and archive data are typical candidates for the readonly property to protect them from accidental (or intentional) deletion.

[Simple Administration](#page--1-0)

# Simple Administration – User-defined Properties

Beside the properties set by ZFS, the users can set custom properties and save it as part of the pool configuration.

The syntax is as follows:

```
zfs set name1:name2=value pool
```
The colon is required to distinguish user-defined variables from the ones that ZFS defines. These custom-properties are helpful when, for example, the date of the last backup should be recorded or which cost center is paying for the underlying storage disks. Some automatic snapshot solutions rely on these properties to ensure proper functionality. These user-defined properties can be inherited or set on an individual dataset.

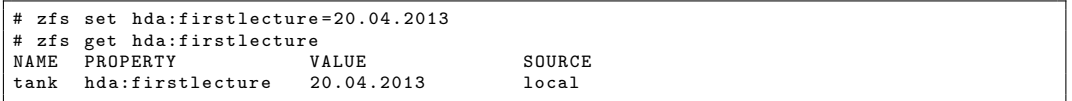

# Destroying Datasets

Datasets, pools, snapshots and clones can be removed using zfs destroy or zpool destroy. All data on these objects is lost. When child-datasets exist ZFS warns the user and offers an option to recursively walk through the child objects.

```
# zfs list
NAME USED AVAIL REFER MOUNTPOINT<br>tank 146K 984M 31K /tank
                             31K / tank
tank/home 31K 984M 31K /tank/home
# zfs destroy tank
cannot destroy 'tank ': filesystem has children
use '-r' to destroy the following datasets :
tank / home
```
 $\Box$  [Quota and Reservations](#page--1-0)

#### **Overview**

#### **1** [Introduction](#page--1-0)

#### 2 [Problems with Today's Filesystems](#page--1-0)

#### **3** [Features of ZFS](#page--1-0)

#### [Simple Administration](#page--1-0)

#### [Quota and Reservations](#page--1-0)

[Snapshots](#page--1-0) [Selfhealing Data](#page--1-0) [Compression](#page--1-0) [Deduplication](#page--1-0) [ZFS Volumes](#page--1-0) [ZFS Serialization](#page--1-0)

 $\Box$  [Quota and Reservations](#page--1-0)

#### Quota and Reservations

As we've seen already, the full capacity of the pool is available to all ZFS datasets. Traditional filesystems used partitions to limit the amount of disk space. Since there are no partitions in ZFS, there must be another mechanism to limit the available disk space per dataset. ZFS uses quotas that are being used in other filesystems as well to dynamically restrict disk space usage. This way, home directories for example (more like home datasets) can have a size limit to prevent a user from completely taking up all the available disk space and take it away from other users on the system.

Another case is when a specific amount of disk space should be reserved for a user or a dataset. ZFS guarantees that the specified amount of space will be available no matter how much other users have already used up. Of course, reservations can not go over the total amount of disk space available in the system.

 $\Box$  [Quota and Reservations](#page--1-0)

#### Using ZFS Quotas to Limit Disk Space 1/3

We want to set a quota for the previously created home datasets. By default, every user can make use of all the disk space that the pool provides, there is no quota applied. At the moment, disk space usage is as follows:

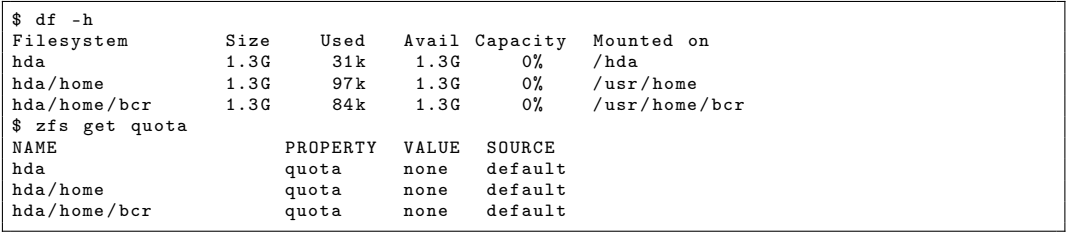

 $\Box$  [Quota and Reservations](#page--1-0)

# Using ZFS Quotas to Limit Disk Space 2/3

We now set a quota of 500 MB on hda/home/bcr using the zfs set quota command.

# zfs set quota =500 m hda / home / bcr

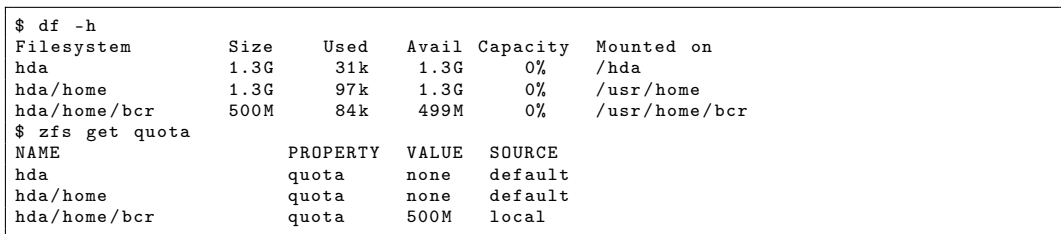

The quota does only apply to the specified dataset. By using inheritance, the quota can be set globally for all home directories. This way, datasets that are being created in the future will automatically inherit these size limits.
$\Box$  [Quota and Reservations](#page--1-0)

# Using ZFS Quotas to Limit Disk Space 3/3

We now write a big file (one that is bigger than the available disk space) in hda/home/bcr to test whether the quota is enforced.

```
# dd if=/dev/urandom of=./bigfile bs=1g
...
dd: ./ bigfile: Disc quota exceeded
1+0 records in
0+1 records out
512020480 bytes transferred in 94.152408 secs (5438209 bytes / sec )
% ls - lah bigfile
-rw-r--1 bcr bcr 499M Nov 30 15:46 bigfile
$ df -h
Filesystem Size Used Avail Capacity Mounted on<br>hda 1.3G 31k 1.3G 0% /hda
hda 1.3G 31k 1.3G 0% /hda<br>hda/home 1.3G 97k 1.3G 0% /usr/home
                1.3 G 97 k 1.3 G
hda/home/bcr 500M 500M 0B 100% /usr/home/bcr
```
The quota rules are strictly enforced by ZFS. There can be no more space allocated than specified in the quota. The user either has to delete some old files, compress them or ask for a quota increase.

A quota can be deactivated using zfs set quota=none on the dataset.

 $\Box$  [Quota and Reservations](#page--1-0)

#### ZFS Reservations for Disk Space Guarantees 1/3

Often, it is unpredictable how much space a specific partition is going to use. This is especially bad for non-ZFS filesystems when the allocated space is not enough and a reformatting and reinstallation is required just because the initial assumptions were wrong. Reservations can be set in ZFS to give a specific amount of disk space to a dataset no matter how much other datasets require. The syntax for reservations is:

zfs set reservation=size

 $\Box$  [Quota and Reservations](#page--1-0)

### ZFS Reservations for Disk Space Guarantees 2/3

We want to ensure that the home dataset has a guaranteed 500 MB of disk space available. This is what we currently have:

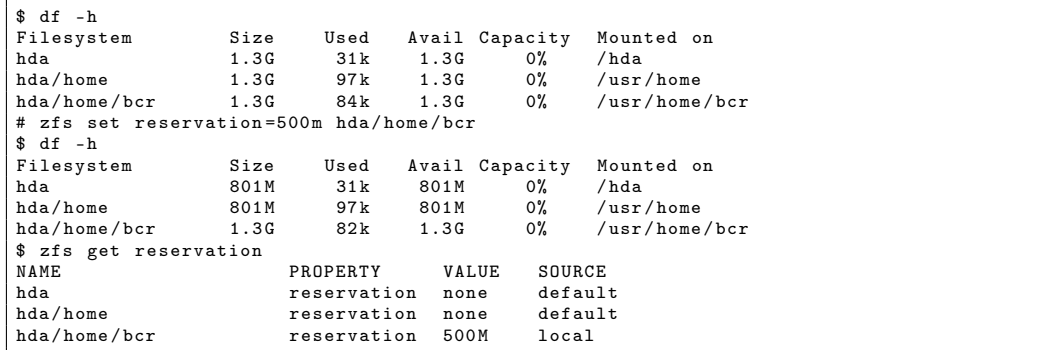

The output of df is not very accurate and can be confusing at first. The total pool capacity has been reduced by 500 MB, but the dataset with the reservation still reports the original 1.3 GB space available.

 $\Box$  [Quota and Reservations](#page--1-0)

#### ZFS Reservations for Disk Space Guarantees 3/3

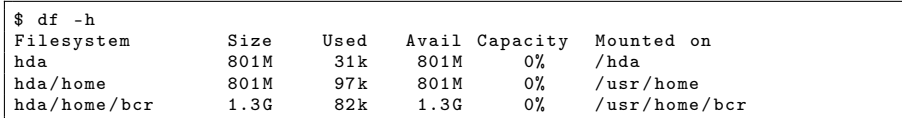

When other datasets allocate more disk space the size of hda/home/bcr is decreased as well. However, 500 MB will still be available to that dataset.

```
# zfs create hda / home / myboss
myboss $ dd if =/ dev / urandom of =./ hda / home / myboss / bigfile bs =700 m
dd: ./ bigfile: No space left on device
2+0 records in
1+1 records out
781864960 bytes transferred in 176.822419 secs (4421752 bytes / sec )
$ df - hFilesystem Size Used Avail Capacity Mounted on<br>hda 0M 31k 0M 100% /hda
hda 0 M 31 k 0 M 100% / hda
hda/home 0M 97k 0M 100% /usr/home
hda/home/bcr 500M 82k 500M 0% /usr/home/bcr<br>hda/home/myboss 0M 700M 0M 100% /usr/home/myb
                    OM 700M 0M 100% /usr/home/myboss
```
Dataset reservations ensure disk space is available even in situations where pool space is short.

 $\Box$  [Quota and Reservations](#page--1-0)

### Combining ZFS Quotas and Reservations

ZFS quotas and reservations can be combined. This way, a reservation of disk space is ensured while at the same time ZFS takes care that only that specific amount of reserved disk space is being used, but not more.

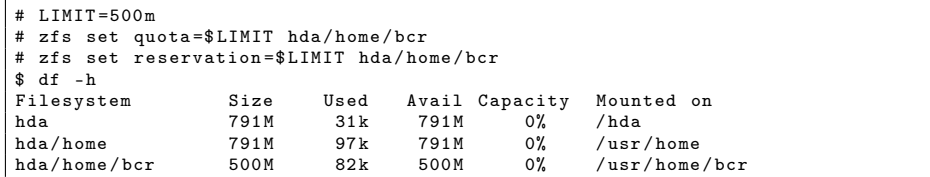

This output corresponds to the output of traditional filesystem partitions with regard to space usage.

[Snapshots](#page--1-0)

### **Overview**

#### **1** [Introduction](#page--1-0)

#### 2 [Problems with Today's Filesystems](#page--1-0)

#### **3** [Features of ZFS](#page--1-0)

[Simple Administration](#page--1-0) [Quota and Reservations](#page--1-0)

#### [Snapshots](#page--1-0)

[Selfhealing Data](#page--1-0) [Compression](#page--1-0) [Deduplication](#page--1-0) [ZFS Volumes](#page--1-0) [ZFS Serialization](#page--1-0)  $\Box$ [Snapshots](#page--1-0)

## **Snapshots**

A snapshot is a read-only copy of a dataset or volume. They are created quickly and can be used for a wide variety of usage scenarios. Snapshots in ZFS can be taken only on whole datasets, not individual files or directories. When snapshotting a dataset, all files and directories contained within it are included in the resulting snapshot. Snapshots are particularly useful as a quick backup before a potentially risky action. When a snapshot is taken *before* an action such as a system upgrade, software installations, tests involving the rm command, etc. and there is an error or mistake the snapshot can be rolled back. The dataset then returns to the point in time when the snapshot was taken (without rebooting the system) as if the action never happened.

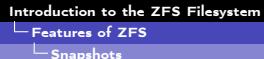

### ZFS Snapshots

Snapshots are created implicitly through the underlying copy-on-write (COW) model each time by copying parts of the filesystem tree. When a snapshot is created, ZFS preserves the old version of the filesystem state for later use. When no snapshot is created then the copy created by the COW model is discarded. That is why creating snapshots does not cost anything, because they are basically a by-product of the normal filesystem operation and available immediately. Since only changes are saved in the snapshot, they save a big amount of storage space.

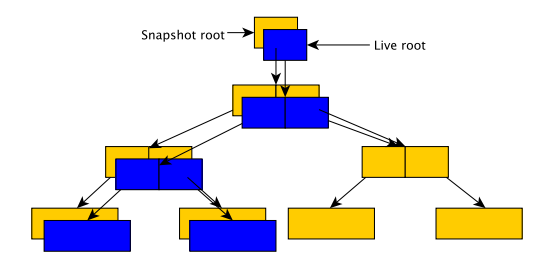

 $\Box$ [Snapshots](#page--1-0)

### Creating Snapshots

To create snapshots in ZFS, use the following syntax:

zfs snapshot dataset@name

name can be any identifier (i.e. date and time). The snapshot is created immediately. All snapshots can be shown by using the parameter -t snapshot with zfs list.

# zfs snapshot hda / home / bcr@backup # zfs list -t snapshot NAME USED AVAIL REFER MOUNTPOINT<br>hda/home/bcr@backup 0 - 85.5K hda/home/bcr@backup 0

The display shows that the snapshot is not mounted on the filesystem, which is why there is no path specified below MOUNTPOINT. There is also no mention of available disk space (AVAIL column), since snapshots can not be written (read-only).

 $\Box$ [Snapshots](#page--1-0)

## Working with Snapshots

When comparing a snapshot with the dataset it is based on, it becomes clear how it was created.

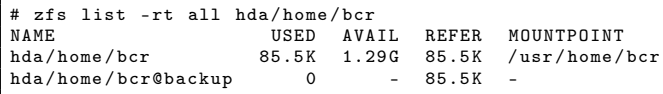

Another feature of ZFS snapshots is shown here. Snapshots save only the changes (delta) after the time they were taken and the previous (if any) snapshot and not the complete contents of the filesystem all over again to save space. This means that another snapshot of an unchanged dataset does not require any additional space!

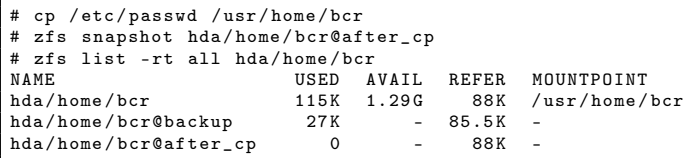

 $\Box$ [Snapshots](#page--1-0)

### Working with Snapshots - Differences Between Snapshots

When the user wants to know the differences between two snapshots, then ZFS can display them using the zfs diff command. For our example it would look like this:

```
# zfs diff hda / home / bcr@backup
M / usr / home / bcr /
 /usr/home/bcr/.histfile
 /usr/home/bcr/passwd
```
The following table describes the status column:

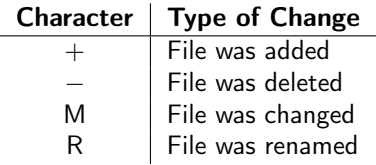

### Working with Snapshots - Rollback

When it becomes necessary to roll back to the state that a snapshot holds, a command similar to the one known from database systems is used: zfs rollback. The syntax is:

#### zfs rollback snapshot

When a snapshot is rolled back all files that were changed since the creation of that snapshot are discarded and the filesystem returns to the state that it had at the time when the snapshot was taken.

By default, snapshots will roll back to the most current (i.e.: the latest) one. To roll back to an older snapshot than the current one, the snapshots in between must be destroyed. For that, the option -r (recursive) must be used, otherwise ZFS will issue a warning. When a snapshot that lies between the current state of the filesystem and the one that should be rolled back to should be preserved, a clone must be created. See the section on clones for more information.

[Snapshots](#page--1-0)

#### Working with Snapshots - Rollback Example

In this example we roll back to the last snapshot because of an accidental delete of an important file.

```
# rm / hda / home / bcr /*
# ls
  zfs rollback hda/home/bcr@after_cp
# 1epasswd loveletter . txt
# zfs list -t snapshot
                             USED AVAIL REFER MOUNTPOINT<br>27K - 85.5K -
hda / home / bcr@backup 27K - 85.5K -<br>hda / home / bcr@after.cn 0 - 88K -
hda/home/bcr@after_cp 0 -
```
The rollback operation has succeeded and all files were restored from the snapshot!

#### $\Box$ [Snapshots](#page--1-0)

### Working with Snapshots - Rollback To First Snapshot

Now we want to roll back to the very first snapshot, because we don't want to have the file passwd around anymore<sup>5</sup>.

```
# ls
passwd loveletter . txt
# zfs list -t snapshot
                          USED AVAIL REFER MOUNTPOINT
hda/home/bcr@backup 27K - 85.5K -<br>hda/home/bcr@after.cn 0 - 88K -
hda/home/bcr@after cp 0
# rm / hda / home / bcr /*
# 1e# zfs rollback hda / home / bcr@backup
cannot rollback to 'hda / home / bcr@backup ': more recent snapshots exist
use '-r' to force deletion of the following snapshots :
hda/home/bcr@after cp
# zfs rollback -r hda / home / bcr@backup
# 1eloveletter . txt
# zfs list -t snapshot
                        NAME USED AVAIL REFER MOUNTPOINT
hda/home/bcr@backup 27K - 85.5K
```
 $5$  and we are too lazy to just delete it.  $:-)$ 

 $\Box$ [Snapshots](#page--1-0)

### Working with Snapshots - Restoring a File

What about situations where not the whole snapshot should be rolled back, but a few files from that state should be restored? In this case, ZFS keeps a special hidden (even a ls -a won't display it) directory .zfs on every dataset. This behavior can be changed by setting the snapdir property to visible: zfs set snapdir=visible pool. We assume for this example that the snapshot from the previous slide was not rolled back.

# ls . zfs / snapshot after cp backup # ls . zfs / snapshot / after\_cp passwd # cp . zfs / snapshot / after\_cp / passwd / hda / home / bcr

Single files or directories can be copied from this hidden directory. Copying files into that directory will fail due to the read-only nature of snapshots.

```
# cp / hda / home / bcr / loveletter . txt . zfs / snapshot / after_cp / passwd
cp: . zfs / snapshot / after_cp / loveletter . txt: Read - only file system
```
### Working with Snapshots - Cloning Snapshots

Clones can be created from snapshots, which represent a writeable copy of a snapshot and are treated as a self-contained dataset. To create a clone, a snapshot must exist and the following syntax must be used:

zfs clone snapshot newdataset

When a clone is created, ZFS creates an implicit dependency between clone and the snapshot. Due to that, the snapshot can not be destroyed after a clone has been created that depends on it.

To remove this dependency, clones can be "promoted" to a real dataset using the command zfs promote nameoftheclone. The snapshot and clone have switched their dependency around and the snapshot can then be destroyed. The clone can be mounted at any position within the ZFS filesystem, it must not be located at the original path of the snapshot.

 $\Box$ [Snapshots](#page--1-0)

## Working with Snapshots - Creating Clones from Snapshots

We assume the following filesystem is present:

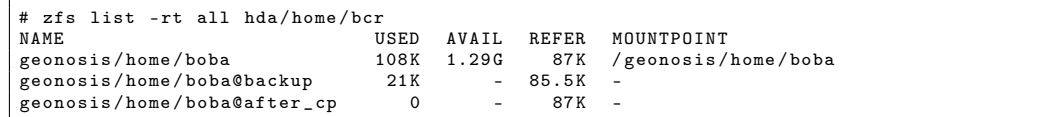

A clone should now be created based on the state of the filesystem after the last snapshot.

```
# zfs clone geonosis / home / boba@after_cp geonosis / home / trooper
# ls / geonosis / home /*
geonosis / home / boba
darthsidious . txt
geonosis / home / trooper
darthsidious . txt
# df -h
Filesystem Size Used Avail Capacity Mounted on
geonosis 1.3G 31k 1.3G 0% / geonosis
geonosis/home 1.3G 98k 1.3G 0% /geonosis/home
geonosis/home/boba 1.3G 87k 1.3G 0% / geonosis/home/boba
geonosis/home/trooper 1.3G 87k 1.3G 0% /geonosis/home/trooper
```
 $\Box$ [Snapshots](#page--1-0)

## Working with Snapshots - Promoting Clones

By cloning the created dataset it inherits all properties that the snapshot had. For demonstration purposes, we copy a file into the writeable clone.

```
# cp neworders . txt / geonosis / home / trooper
# zfs get origin geonosis / home / trooper
NAME SOURCE PROPERTY VALUE
geonosis/home/trooper origin geonosis/home/boba@after_cp
# zfs promote geonosis / home / trooper
# zfs get origin geonosis / home / trooper
                     PROPERTY VALUE SOURCE
geonosis/home/trooper origin
```
The clone should now serve as the new home directory. The clone must not have the same name as any existing snapshot. Using zfs rename datasets can be renamed.

```
# zfs destroy -f geonosis / home / boba
# zfs rename geonosis / home / trooper geonosis / home / stormtrooper
# ls / geonosis / home / stormtrooper
darthsidious .txt neworders .txt
```
We got the file neworders.txt from the geonosis/home/trooper clone.

 $L$ [Selfhealing Data](#page--1-0)

### **Overview**

#### **1** [Introduction](#page--1-0)

#### 2 [Problems with Today's Filesystems](#page--1-0)

#### **3** [Features of ZFS](#page--1-0)

[Simple Administration](#page--1-0) [Quota and Reservations](#page--1-0) [Snapshots](#page--1-0)

#### [Selfhealing Data](#page--1-0)

[Compression](#page--1-0) [Deduplication](#page--1-0) [ZFS Volumes](#page--1-0) [ZFS Serialization](#page--1-0)

# Selfhealing Data

 $\overline{\phantom{a}}$ [Selfhealing Data](#page--1-0)

As previously discussed, traditional filesystems do not necessarily perform their operations atomically. Because of that, inconsistent metadata is present after a system crash that must be resolved using fsck before mounting them again. This results in long offline times for the storage and errors like the loss of non-persistent data in RAM (which has not been written yet) as well as inconsistent mirror devices (so called split-brain) can not be avoided completely. ZFS on the other hand is able to detect and correct corrupted data based on checksums during normal operation. An fsck is not necessary, the checks for consistency via zpool scrub can be performed in hours where the storage is not needed that much (i.e. at night). This way, no downtimes must be scheduled and the data remains available all the time. Read-/Write operations are slowed down, but are still possible during the scrub operation.

[Selfhealing Data](#page--1-0)

## Traditional Filesystems Do Not Detect All Errors

Especially in traditional redundantly held data (i.e. RAID1), the problem of silent data corruption like bit-flips is evident.

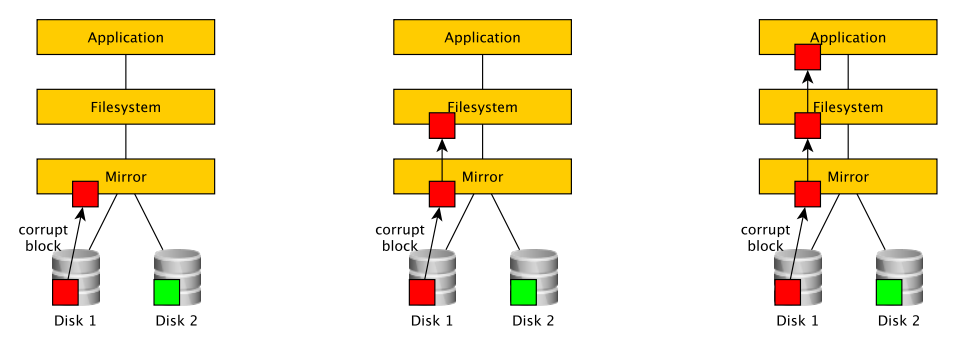

1. Read corrupt block 2. Corrupt metadata in filesystem 3. Corrupt data to application Traditional filesystems can not detect and correct silent-data corruption! Some of these data are detected only years later when they are accessed again. Backups are especially at risk.

 $L$ [Selfhealing Data](#page--1-0)

## Selfhealing Data in ZFS via Redundancy

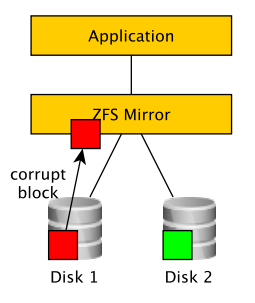

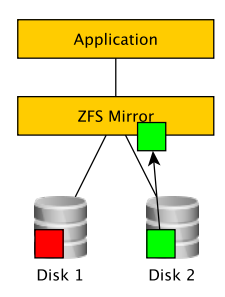

1. Reading corrupt block 2. ZFS detects wrong checksum, reads mirror with correct checksum

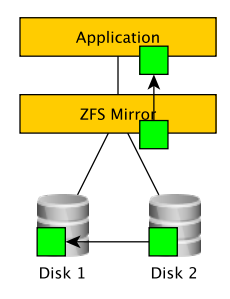

3. Correct data is supplied by the mirror partner device to application and corrupt block is corrected!

### ZFS Selfhealing Demo

This demonstrates the example of the previous slide on a real ZFS pool. To do that, we create a mirror and copy some data to it. A checksum is computed as a reference for the correct pool data. The pool is exported afterwards and on one device of the pool some random data is written to simulate the data corruption. After that, the pool is imported again and the pool status is displayed. A second checksum is created to compare it with the first one. When they match, then ZFS properly detected and corrected the data automatically using the other device in the mirror.

Note that this only works when there is enough redundancy in the pool already. Either by using a redundant setup with enough devices (RAID-1, RAIDZ) or by setting the copies property to 2 or higher before data is written to the pool.

#### [Introduction to the ZFS Filesystem](#page--1-0)

[Features of ZFS](#page--1-0)

[Selfhealing Data](#page--1-0)

#### ZFS Selfhealing Demo 1/5

```
# zpool create healer mirror da0 da1
# zpool status
  pool: healer
 state: ONLINE
  scan: none requested
config:
 NAME STATE READWRITE CKSUM<br>healer ONLINE 0 0
           online 0 0<br>1 ONLINE 0 0 0
   mirror -0 ONLINE 0 0 0<br>da0 ONLINE 0 0 0
     da0 ONLINE 0 0 0<br>da1 ONLINE 0 0 0
             ONLINE
 errors: No known data errors
# zpool list
NAME SIZE ALLOC FREE CAP DEDUP HEALTH ALTROOT<br>healer 960M 92.5K 960M 0% 1.00x ONLINE -
         960M 92.5K 960M 0% 1.00x ONLINE -
# cp / some / important / data / healer
# zfs list
NAME SIZE ALLOC FREE CAP DEDUP HEALTH ALTROOT
healer 960M 67.7M 892M 7% 1.00x ONLINE -
# sha1 / healer > checksum . txt
# cat checksum . txt
SHA1 (/ healer ) = 2753 eff56d77d9a536ece6694bf0a82740344d1f
```
[Selfhealing Data](#page--1-0)

### ZFS Selfhealing Demo 2/5

#### Warning:

This dd example can destroy data when used on the wrong device or a non-ZFS filesystem. Use it at your own risk and make proper backups first!

```
# zpool export healer
# dd if=/dev/random of=/dev/da1 bs=1m count=200
200+0 records in
200+0 records out
209715200 bytes transferred in 62.992162 secs (3329227 bytes / sec )
# zpool import healer
```
 $\overline{\phantom{a}}$ [Selfhealing Data](#page--1-0)

#### ZFS Selfhealing Demo 3/5

```
# zpool status
 pool : healer
 state : ONLINE
status: One or more devices has experienced an unrecoverable error . An
         attempt was made to correct the error . Applications are unaffected .
action : Determine if the device needs to be replaced , and clear the errors
         using 'zpool clear' or replace the device with 'zpool replace'.
   see : http :// www . sun . com / msg / ZFS -8000 -9 P
  scan: none requested
config :
 NAME STATE READWRITE CKSUM<br>healer ONLINE O O
               \begin{array}{ccccccc}\n\text{ONLINE} & & & 0 & & 0 & & 0 \\
\text{ONLINE} & & & 0 & & 0 & & 0\n\end{array}mirror -0 ONLINE 0 0 0<br>da0 ONLINE 0 0 0
     da 0 ONLINE 0 0<br>da1 ONLINE 0 0
      da 1 ONLINE 0 0 1
 errors : No known data errors
```
We compare the checksums of the pool before and after the import.

```
# sha1 / healer >> checksum.txt
# cat checksum . txt
SHA1 (/healer) = 2753 eff 56 d 77d 9 a 536 ece 6694 bf 0 a 82740344 d 1f
SHA1 (/healer) = 2753 eff 56d77d9a536 ece 6694 bf 0a 82740344 d 1f
```
 $L$ [Selfhealing Data](#page--1-0)

#### ZFS Selfhealing Demo 4/5

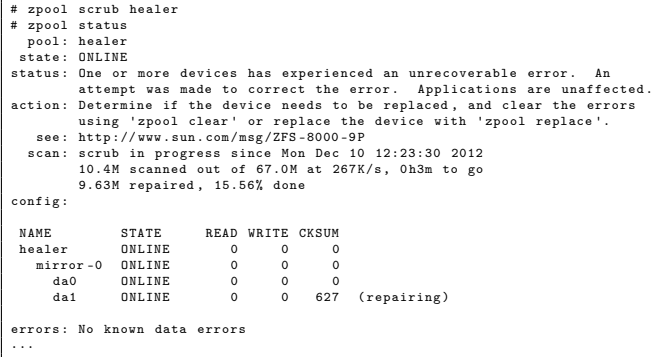

#### [Introduction to the ZFS Filesystem](#page--1-0)

 $E$ [Features of ZFS](#page--1-0)

 $\overline{\phantom{a}}$ [Selfhealing Data](#page--1-0)

#### ZFS Selfhealing Demo 5/5

```
# zpool status
 pool : healer
state : ONLINE
status : One or more devices has experienced an unrecoverable error . An
       attempt was made to correct the error. Applications are unaffected.
action: Determine if the device needs to be replaced, and clear the errors
       using 'zpool clear ' or replace the device with 'zpool replace '.
  see: http://www.sun.com/msg/ZFS-8000-9P
 scan: scrub repaired 66.5M in Oh2m with 0 errors on Mon Dec 10 12:26:25 2012
config :
NAME STATE READ WRITE CKSUM
healer ONLINE 0 0 0
   mirror -0 ONLINE 0 0 0
da 0 ONLINE 0 0 0
    da 1 ONLINE 0 0 2.72K
errors : No known data errors
# zpool clear healer
# zpool status
 pool : healer
state : ONLINE
 scan: scrub repaired 66.5M in Oh2m with 0 errors on Mon Dec 10 12:26:25 2012
config :
NAME STATE READWRITE CKSUM<br>healer ONLINE 0 0 0
            ONI.TNE 0 0 0
  mirror -0 ONLINE 0 0 0
    da 0 ONLINE 0 0 0<br>da1 0 NLINE 0 0 0
                    \overline{0} 0
errors: No known data errors
```
 $\mathsf{\mathsf{L}}$  [Compression](#page--1-0)

### **Overview**

#### **1** [Introduction](#page--1-0)

#### 2 [Problems with Today's Filesystems](#page--1-0)

#### **3** [Features of ZFS](#page--1-0)

[Simple Administration](#page--1-0) [Quota and Reservations](#page--1-0) [Snapshots](#page--1-0) [Selfhealing Data](#page--1-0)

#### [Compression](#page--1-0)

[Deduplication](#page--1-0) [ZFS Volumes](#page--1-0) [ZFS Serialization](#page--1-0)  $L_{\text{Comparison}}$ 

### Compression

A classic way to save disk space is to compress files using tools like zip and others. ZFS can compress individual datasets and transparently compresses data when saved and decompresses it when loaded automatically. There is no need to go to an extra tool to do that and the filesystem can store more data in the process.

When compression is activated for a ZFS dataset then *all new data stored* is compressed. Pre-existing data on that dataset retains their original size, except when it is modified or otherwise stored on it again while compression is active.

A number of compression algorithms are available that have different results depending on the type of data to be compressed. Of course, compression requires a little more load on the CPU, but this should not be too heavy of an impact in today's multi-processor systems.

 $L_{\text{Comparison}}$ 

## ZFS Compression - Usage Example 1/2

The FreeBSD Ports Tree contains a lot of text files (Makefiles, patches, description files, etc.), which can be compressed very well. First, we create the necessary directory structure:

```
# zfs create tank / usr
# zfs create tank / usr / ports
# zfs create -o mountpoint =/ usr / ports tank / usr / ports
```
Then we set the compression to the GZIP algorithm; this could have been done when we created the datasets above using the -o option.

```
# zfs set compression = gzip tank / usr / ports
# zfs get compressratio tank/usr/ports<br>
NAME PROPERTY VALUE
                                     VALUE SOURCE
tank/usr/ports compressratio 1.00x
```
Now we download a current copy of the ports tree into /usr/ports.

# portsnap fetch extract

After this operation is finished, we check the compression ratio again.

```
# zfs get compressratio tank/usr/ports
NAME PROPERTY VALUE SOURCE
tank/usr/ports compressratio 3.02x - \Big|_{67/84}
```
 $L_{\text{Comparison}}$ 

## ZFS Compression - Usage Example 2/2

To check the space savings, we create another uncompressed dataset for comparison:

```
# zfs create -o compression = off tank / usr / uncompressed
# zfs get compressratio , compression tank / usr / uncompressed
NAME PROPERTY VALUE SOURCE
tank/usr/uncompressed compressratio 1.00x
tank / usr / uncompressed compression off local
```
Then we copy the source tree from /usr/ports to the new dataset.

```
# cp -R / usr / ports /* / usr / uncompressed
# zfs get compressratio , compression tank / usr / uncompressed
NAME PROPERTY VALUE SOURCE
tank/usr/uncompressed compressratio 1.00x -<br>tank/usr/uncompressed compression off local
tank / usr / uncompressed compression
```
We can compare space usage more easily now (unimportant fields stripped from output).

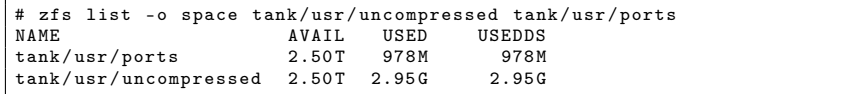

 $L$ [Deduplication](#page--1-0)

### **Overview**

#### **1** [Introduction](#page--1-0)

#### 2 [Problems with Today's Filesystems](#page--1-0)

#### **3** [Features of ZFS](#page--1-0)

[Simple Administration](#page--1-0) [Quota and Reservations](#page--1-0) [Snapshots](#page--1-0) [Selfhealing Data](#page--1-0) [Compression](#page--1-0) [Deduplication](#page--1-0) [ZFS Volumes](#page--1-0) [ZFS Serialization](#page--1-0)

### **Deduplication**

Data is often stored multiple times on data storage devices and filesystems. This happens because it is intentional (i.e. redundancy reasons), but also unintentionally or without the users knowledge (caching, temporary files). Some applications store data in separate hidden working directories. All of this data is taking up additional disk space for each copy stored.

Deduplication is a means to reduce the amount of data stored in this way. It can be viewed as the opposite to data redundancy.

In ZFS, deduplication is implemented at the block layer. When deduplication is activated on a ZFS pool and a duplicate block B is detected using checksums that is an exact copy of an already existing block A, a reference from B to A is stored instead. This reference does take up only a few bytes and is managed transparently to the user. This way, a lot of disk space can be saved when there is much duplicate data.

### Using Deduplication

To activate deduplication on a pool, simply set it using the following command:

zfs set dedup=on pool

With this setting, a checksum of every new block is checked and if there is such a block already on the pool, then the new block is replaced by a reference to it. This type of checking is done in memory, which is why deduplication should not be activated on every pool. Blocks that were already written and are duplicates of one another are not deduplicated after the activation. Instead, the data must be copied again or changed (i.e. timestamps) to trigger the activation of the deduplication checks.

A pool on which deduplication has just been activated typically looks like this:

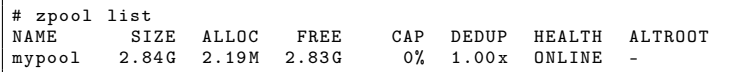

The DEDUP column shows the current rate of deduplication.

[Deduplication](#page--1-0)

### Deduplication Example

In this example data is stored in different directories on the same dataset, which resides on a pool with activated deduplication.

```
# zpool list
NAME SIZE ALLOC FREE CAP DEDUP HEALTH ALTROOT
mypool 2.84G 2.19M 2.83G 0% 1.00x ONLINE -
# zfs get dedup mypool<br>NAME PROPERTY VALUE
        PROPERTY VALUE SOURCE<br>dedun on local
mypool dedup on
# cd / mypool
# for d in dir1 dir2 dir3: do
for > mkdir $d && cp -R /usr/ports $d &
for > done
...
# zpool list
NAME SIZE ALLOC FREE CAP DEDUP HEALTH ALTROOT
mypool 2.84G 20.9M 2.82G 0% 3.00x ONLINE -
# df -h mypool
Filesystem Size Used Avail-Capacity Mounted on<br>mypool 2.8G 54M 2.8G 2% /mypool
                                              /mvpool
```
#### [Features of ZFS](#page--1-0)

[Deduplication](#page--1-0)

### Checking whether Deduplication is Beneficial

One can check whether it would be beneficial to activate ZFS' deduplication feature for a given set of data. For that, we use the ZFS debugger called zdb, which has an option to simulate the deduplication benefits.

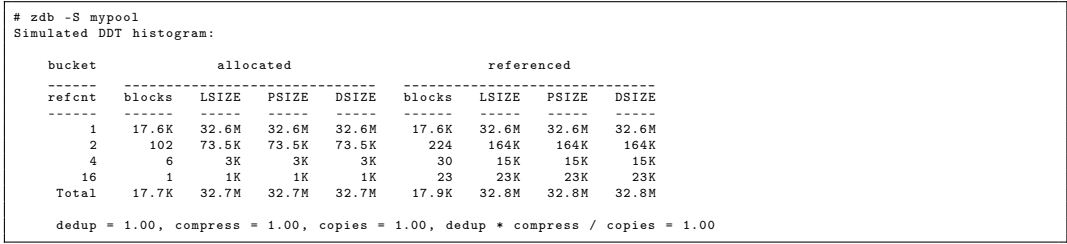

In this example, activating deduplication will not be beneficial. Factors that favor deduplication are an activated compression and the usage of the copies property that stores multiple copies of a block for redundancy reasons (in case of bad blocks on USB sticks, memory cards, etc.). These redundant copies are exactly what is needed for deduplication.

L [ZFS Volumes](#page--1-0)

### **Overview**

#### **1** [Introduction](#page--1-0)

#### 2 [Problems with Today's Filesystems](#page--1-0)

#### **3** [Features of ZFS](#page--1-0)

[Simple Administration](#page--1-0) [Quota and Reservations](#page--1-0) [Snapshots](#page--1-0) [Selfhealing Data](#page--1-0) [Compression](#page--1-0) [Deduplication](#page--1-0) [ZFS Volumes](#page--1-0)

[ZFS Serialization](#page--1-0)

#### **L**[ZFS Volumes](#page--1-0)

### Outfitting non-ZFS Filesystems with ZFS Properties

Sometimes one cannot use ZFS as a filesystem for a specific task, but its features can still be beneficial. In this example, we will create a FAT32 filesystem to exchange data with Windows systems using a volume. A volume is exported as a block device and can be used as free, contiguous storage in this way. Afterwards, another filesystem (in our case: FAT32) can be created on this raw device. Additionally, we activate compression, a feature which FAT32 does not have, to gain more disk space.

Another use case for volumes is using them as swap devices. ZFS volumes can also be exported as iSCSI devices over the network to other computers. There, it will show up as free, local storage (iSCSI property).

[Features of ZFS](#page--1-0)

L [ZFS Volumes](#page--1-0)

### Outfitting non-ZFS Filesystems with ZFS Properties

# zfs create -V 250m -o compression=on mypool/fat32

The volume does not show up as a separate ZFS dataset, therefore there is no mypool/fat32 in this output:

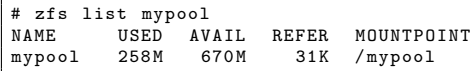

Instead, it is stored in the path /dev/zvol/mypool.

```
# newfs_msdos - F32 / dev / zvol / mypool / fat32
 mount -t msdosfs /dev/zvol/mypool/fat32 /mnt
# df -h / mnt
                          Size Used Avail Capacity Mounted on
/dev/zvol/mypool/fat32 249M 24k 249M 0% /mnt
# mount
...
/ dev / zvol / mypool / fat32 on / mnt ( msdosfs , local )
```
The filesystem can now be used as a Windows shared folder without knowing that it is backed by ZFS and compressed.

[ZFS Serialization](#page--1-0)

### **Overview**

#### **1** [Introduction](#page--1-0)

#### 2 [Problems with Today's Filesystems](#page--1-0)

#### **3** [Features of ZFS](#page--1-0)

[Simple Administration](#page--1-0) [Quota and Reservations](#page--1-0) [Snapshots](#page--1-0) [Selfhealing Data](#page--1-0) [Compression](#page--1-0) [Deduplication](#page--1-0) [ZFS Volumes](#page--1-0) [ZFS Serialization](#page--1-0)

L<br> [ZFS Serialization](#page--1-0)

#### ZFS Serialization

ZFS contains built-in functionality to serialize the storage so that it can be sent as a byte stream to standard output. For that functionality, snapshots of the dataset are used. This way it is possible to transfer a dataset consistently between two systems running ZFS pools. The command is called zfs send.

The following two pools will be used to demonstrate this feature:

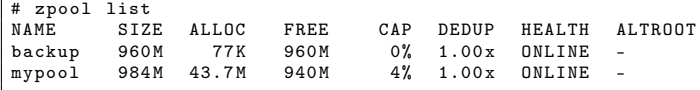

[Features of ZFS](#page--1-0)

**L**<br>[ZFS Serialization](#page--1-0)

### ZFS Serialization

The following two pools will be used to demonstrate this feature:

```
# zpool list
NAME SIZE ALLOC FREE CAP DEDUP HEALTH ALTROOT
backup 960M 77K 960M 0% 1.00x ONLINE -<br>mypool 984M 43.7M 940M 4% 1.00x ONLINE -
         984M 43.7M 940M 4% 1.00x ONLINE -
# zfs snapshot mypool@backup1
# zfs list -t snapshot
                           USED AVAIL REFER MOUNTPOINT<br>0 - 43.6M -
mypool@backup1 0 -
# zfs send mypool@backup1
Error: Stream can not be written to a terminal .
You must redirect standard output .
# zfs send mypool@backup1 > / backup / backup1
# zpool list
NAME SIZE ALLOC FREE CAP DEDUP HEALTH ALTROOT
backup 960M 63.7M 896M 6% 1.00x ONLINE -<br>mypool 984M 43.7M 940M 4% 1.00x ONLINE -
                                     1.00x ONLINE -
```

```
Introduction to the ZFS Filesystem
Features of ZFS
```
**L**<br>[ZFS Serialization](#page--1-0)

### ZFS Incremental Backups

Changes between two snapshots can be serialized and transferred using zfs send as well. Only the changes between the two snapshots are transferred (delta replication). This forms an incremental backup solution.

```
# zfs snapshot mypool@backup2
# zfs list -t snapshot
                    USED AVAIL REFER MOUNTPOINT<br>5 72M - 43 6M -
mypool@backup1 5.72M - 43.6M -<br>mypool@backup2 0 - 44.1M -
mypool@backup2 0 -
# zpool list
NAME SIZE ALLOC FREE CAP DEDUP HEALTH ALTROOT
backup 960M 61.7M 898M 6% 1.00x ONLINE
mypool 960M 50.2M 910M 5% 1.00x ONLINE
# zfs send -i mypool@backup1 mypool@backup2 > / backup / diff
# zpool list
NAME SIZE ALLOC FREE CAP DEDUP HEALTH ALTROOT
backup 960M 80.8M 879M 8% 1.00x ONLINE<br>mypool 960M 50.2M 910M 5% 1.00x ONLINE
mypool 960M 50.2M 910M 5% 1.00x ONLINE -
# ls - lah / backup
total 82247
drwxr-xr-x 2 root wheel 4B Dec 3 11:46.
drwxr-xr-x 21 root wheel 28B Dec 3 11:32..
-\mathbf{r} -\mathbf{r} --\mathbf{r} - 1 root wheel 61M Dec 3 11:36 backup1
-rw-r--r-- 1 root wheel 18M Dec 3 11:46 diff \int_{80/84}
```
#### ZFS Incremental Backups - Restore Data

We received the backups, but they are still stored in the binary stream format. When we want to get to the data itself, we need to use zfs send in conjunction with zfs receive (or the abbreviated zfs recv).

# zfs send mypool@backup1 | zfs receive backup/backup1 # ls - lah / backup / total 431  $d$ rwxr-xr-x  $3$  root wheel  $3B$  Dec  $3$  12:06.  $d$ rwxr-xr-x 21 root wheel 28B Dec 3 12:05.  $d$ rwxr-xr-x 4219 root wheel 4.1k Dec 3 11:34 backup1

In backup1 we will now find all the data from the snapshot mypool@backup1.

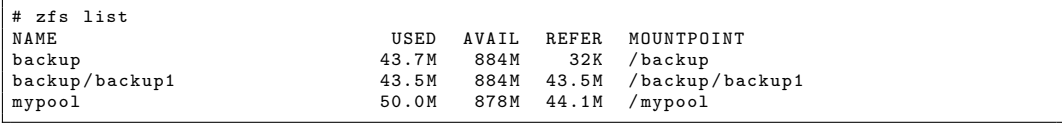

 $\Box$  ZES Serialization

### ZFS Backups – Encrypted Backups over the Network

Since ZFS works with standard out, the known functionalities like redirections can be used on the output. The streams can be encrypted locally or in transit via SSH to another cold standby server over an insecure network like the Internet. To make this work, a number of conditions must be met:

- passwordless SSH access using public keys to the target host
- root (or another privileged user) must be able to log in via SSH
- the target system must allow root the execution of zfs recy (can be configured in SSH)

A cron(8) job can be scheduled to perform the backup in regular intervals.

 $\Box$  ZES Serialization

### ZFS Backups – Encrypted Backups over the Network

For our example, we assume a recursive backup of all home directories on host1 should be performed and sent to another host called host2.

host1# zfs snapshot -r tank/home@monday host1 # zfs send -R tank / home@monday | ssh host2 zfs recv - dvu pool

The option -R takes care of recursively descending into all child datasets. This includes snapshots, clones, and property settings.

The option -d in zfs recv will remove the original pool name on the receiving side and use only the name of the snapshot. The -u option determines that the receiving dataset should not be mounted. More information is displayed when -v is used, for example the elapsed time during the receiving operation.

### Further Information

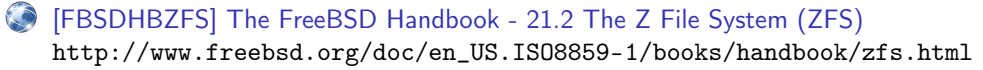

[ZFSLinux] ZFS on Linux

<http://zfsonlinux.org>

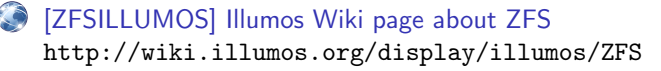

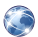

[CSIMUNICH] CSI:Munich - Demonstrating ZFS on USB sticks <http://www.youtube.com/watch?v=1zw8V8g5eT0>

[ZFSMASTERY] Allan Jude, Michael W. Lucas FreeBSD Mastery: ZFS & FreeBSD Mastery: Advanced ZFS <http://zfsbook.com>

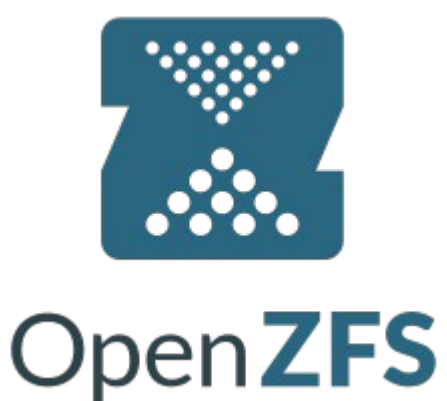

# **= ZFS Basics & Various RAID Lebels. = & Various ZFS RAID Lebels. = . = = ZFS Basics & Various RAID Lebels. =** ZFS Basics Various ZFS RAID Lebels A Little About Zetabyte File System **( ZFS / OpenZFS)**

# Disclaimer:

The scope of this topic here is not to discuss in detail about the architecture of the ZFS (OpenZFS) rather Features, Use Cases and Operational Method.

# What is ZFS?

 $=$   $\theta$   $=$   $ZFS$  is a combined file system and logical volume manager designed by Sun Microsystems and now owned by Oracle Corporation. It was designed and implemented by a team at Sun Microsystems led by Jeff Bonwick and Matthew Ahrens. Matt is the founding member of OpenZFS.

=0= Its development started in 2001 and it was officially announced in 2004. In 2005 it was integrated into the main trunk of Solaris and released as part of OpenSolaris.

 $=0$ = It was described by one analyst as "the only proven Open Source data-validating enterprise file system". This file system also termed as the "world's safest file system" by some analyst.

=0= ZFS is scalable, and includes extensive protection against data corruption, support for high storage capacities, efficient data compression and deduplication.

=0= ZFS is available for Solaris (and its variants), BSD (and its variants) & Linux (Canonical's Ubuntu Integrated as native kernel module from version 16.04x)

 $=$  0 $=$  0 $p$ enZFS was announced in September 2013 as the truly open source successor to the ZFS project. Opensource community brings together developers from the Illumos (fork of Open Solaris), FreeBSD, Linux, and OS X platforms, and a wide range of companies that build products on top of OpenZFS.

# SOME FEATURES

- It's a 128-bit file system that's capable of managing zettabytes (one billion terabytes) of data.
- Auto Healilng. Everything you do inside of ZFS uses a checksum to ensure file integrity.
- Defense against silent data corruption.
- Dynamicaly expandable\* pool based storage management.
- No need to spend time partitioning, formatting, initializing, or doing anything else to your disks – when you need a bigger storage "pool," just add disks.
- ZFS is capable of many different RAID levels, all while delivering performance that's comparable to that of hardware RAID controllers. It supports Mirror (RAID1), RAIDZ (RAID5 Like) RAIDZ2 (RAID6 Like), RAIDZ3 (Triple Parity RAID), Hybrid RAID (1+0,51,61,50,60 etc).
- It supports Multi Size Disks.
- It is Copy On Write (COW) File System and support very less costly snapshots & clones. It does not overwrite data in place. ZFS writes a new block to a different spot on the disk and updates the metadata to point to the newly written block, while also retaining older versions of the data.
- File System Replication, Export & Import.
- Disks (full pool) in one system (if hardware of the system fails) can be re-import in a new system without data loss. That is quiet impossible in traditional RAID arrays.
- Supports Quota and it is modifiable on the fly.
- It supports file system level compression.
- No FSCK is require to check disk error.
- Much more less time need to rebuild (re-silver) failed disks. Only actual data is written where as traditional RAID arrays rebuild bit-by-bit every sector of the disk.
- Support read\*/write\* cache. To increase performance SSD cache can be added.
- Alternative to and much more better than LVM on Linux.

## Some Limitation/Controversy:

- ZFS is limited to running on a single server in contrast to distributed or parallel file systems, such as GPFS, HDFS, Lustre, MooseFS, LizardFS, Ceph/CephFS, Sheepdog, SNFS etc, which can scale out to multiple servers.
- ZFS need more RAM (ECC ram is strongly recommended) and may need more CPU while using deduplication feature.
- In the Linux community, there are various opinions on licensing, in case of redistribution of the ZFS code as binary kernel modules under a general public license (GPL). But Canonical, which distributes Ubuntu, determined that it is OK! to distribute as binary kernel module.

# Some Commercial Product Using ZFS:

- ORACLE ZFS STORAGE APPLIANCE
- DELPHIX
- NEXENTA
- IXSYSTEMS TRUENAS/FREENAS
- OSNEXUS
- SYNETO
- JOYENT MANTRA

# Some Examples Commands

Installation:

apt install zfsutils-linux

# Pool Creation:

zpool create -f vol1 /dev/sda3

zpool create -o ashift=12 -f vol1 mirror /dev/sdc /dev/sdd

zpool create -o ashift=12 -f vol1 raidz /dev/sdc /dev/sdd /dev/sde

zpool create -o ashift=12 -f vol1 raidz2 /dev/sdc /dev/sdd /dev/sde /dev/sdf

zpool create -o ashift=12 -f vol1 raidz3 /dev/sdc /dev/sdd /dev/sde /dev/sdf /dev/sdg